# **Making Screen Names Searchable in CalREDIE**

### **BACKGROUND**

Although CalREDIE does provide a field for documenting a patient's internet screen name on the Patient tab, this field is not searchable. Therefore, if you were beginning a contact investigation but were only provided with a screen name by the original patient, you would be unable to search CalREDIE to locate previous incidents or identifying and locating information for that contact.

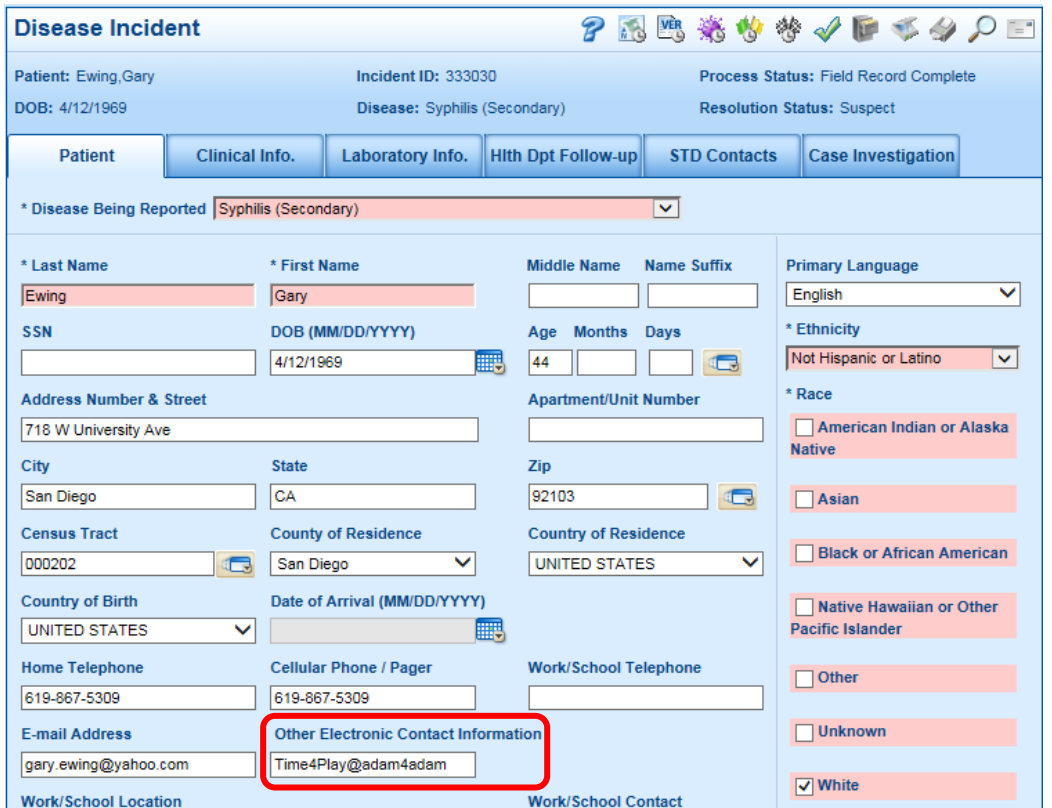

### **SOLUTION**

Utilizing the "Multiple Identities" feature on the Patient tab for both original patients and contacts to additionally capture screen name information allows screen names to become searchable in the patient index.

#### **DOCUMENTATION PROCEDURE**

Follow the steps below for entering patient screen names into CalREDIE.

1. Enter the screen name & website information in the "Other Electronic Contact Information" field (highlighted above).

#### 2. Click the "Multiple Identities" icon

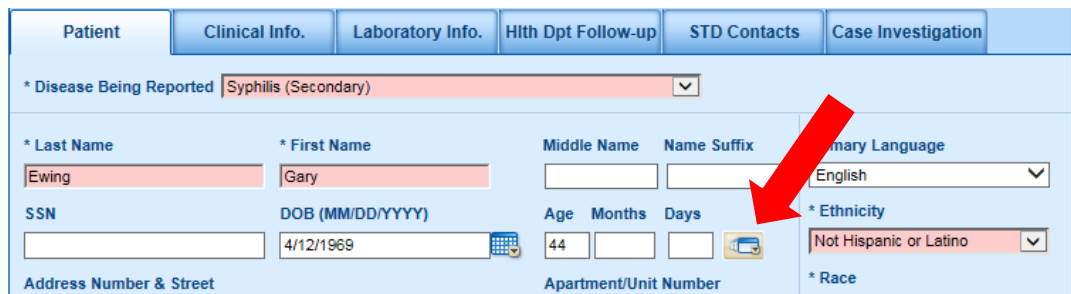

#### 3. Click "New"

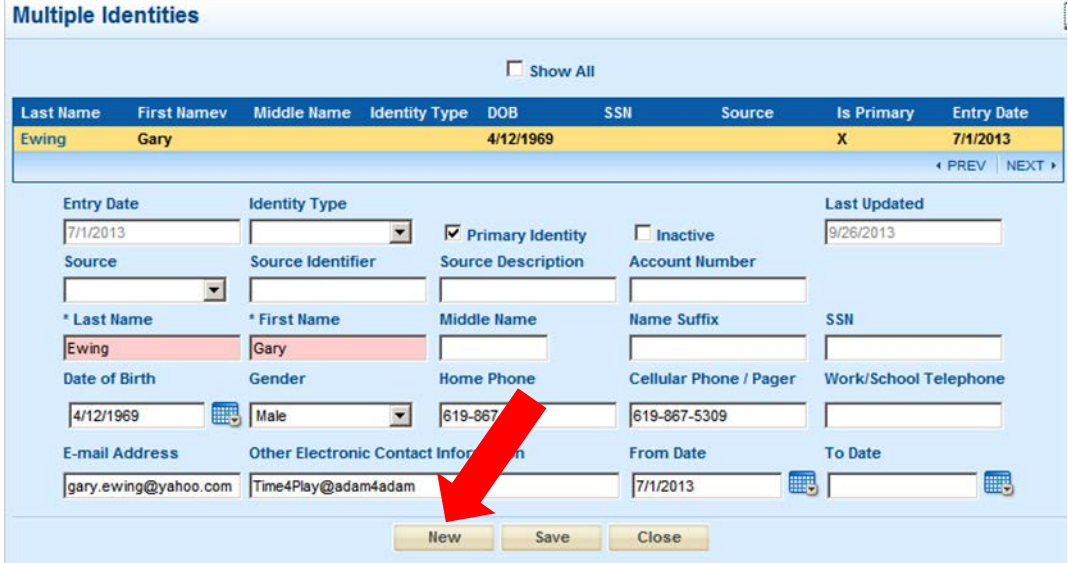

#### 4. Enter "Last Name" per CalREDIE "Unk, Unk" protocols:

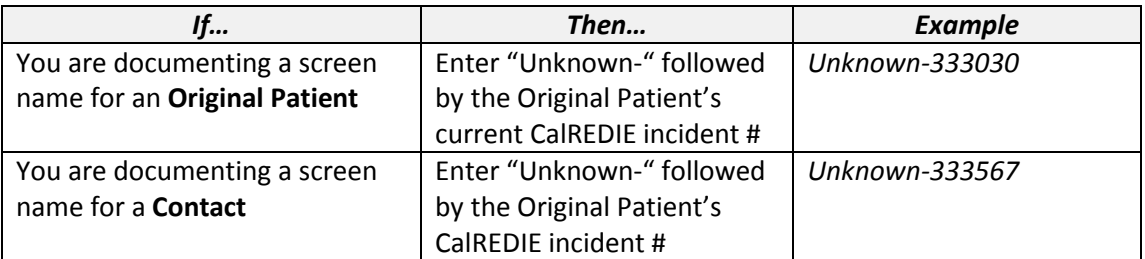

**NOTE**: For this process, "Unknown" should *ALWAYS* be used even if the last name is known.

- 5. Enter "First Name" as the screen name followed by the website
- 6. Click "Save"
- 7. Click "Close"

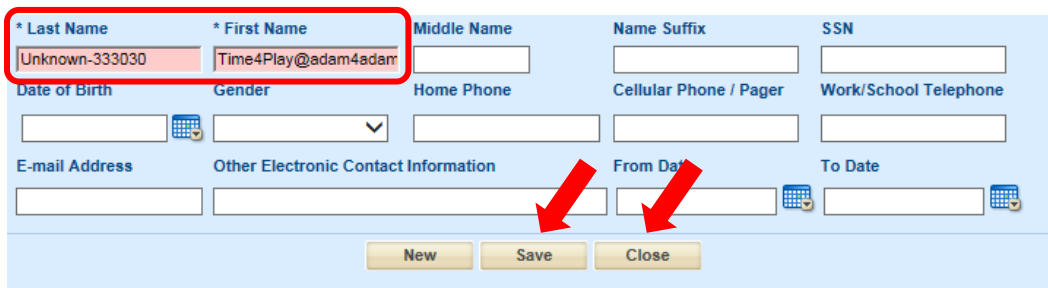

8. Click "Save" at the bottom of the Patient Tab

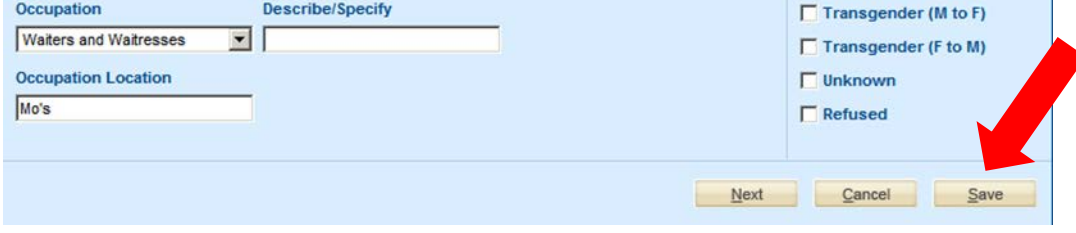

### **SEARCHING PROCEDURE**

Follow the steps below to search for patients in CalREDIE by screen name.

**State State** 

- 1. From the "Person Search" screen, enter "Unk," followed by the screen name
- 2. Check the box for "Additional Demographics" so that your search will include Multiple Identities
- 3. Click "Find"

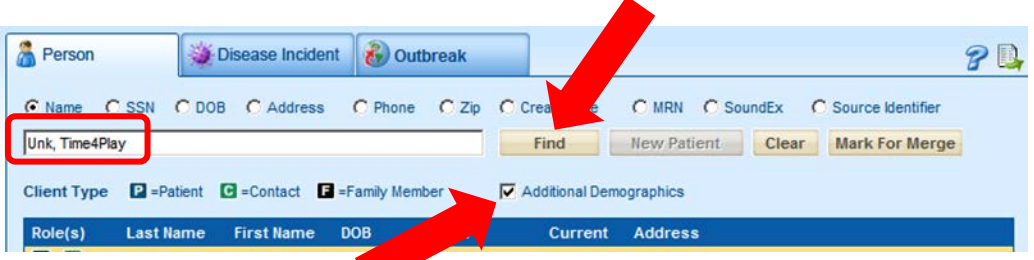

4. If the screen name you are searching for has been previously entered according to the above protocol, any prior incidents associated with that screen name will be displayed.

5. Select the prior incident to obtain name, contact, and locating information for your current investigation and update the current incident as necessary (e.g., Last Name, First Name, Address, Phone, etc.)

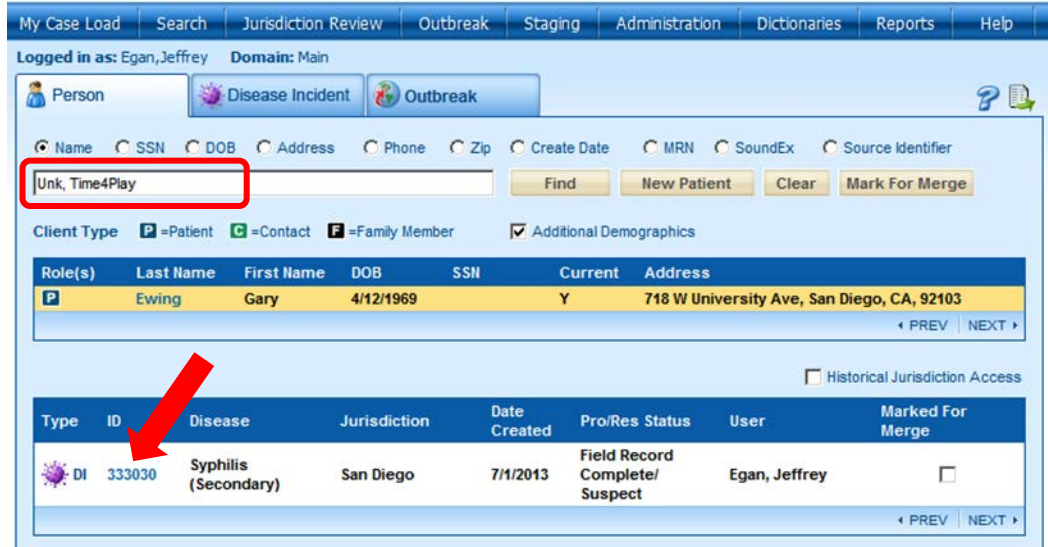

### **SPECIAL NOTE**

If you are able to obtain locating information from a previous incident associated with a screen name using the SEARCHING PROCEDURE described above and can therefore conduct a traditional contact investigation instead of referring the incident to an IPN Liaison, *"Was this client originally initiated as an internet investigation (i.e., screen name and/or email address only provided by the original patient)?" under the Hlth Dpt Follow-up* tab *should still be listed* as "Yes".

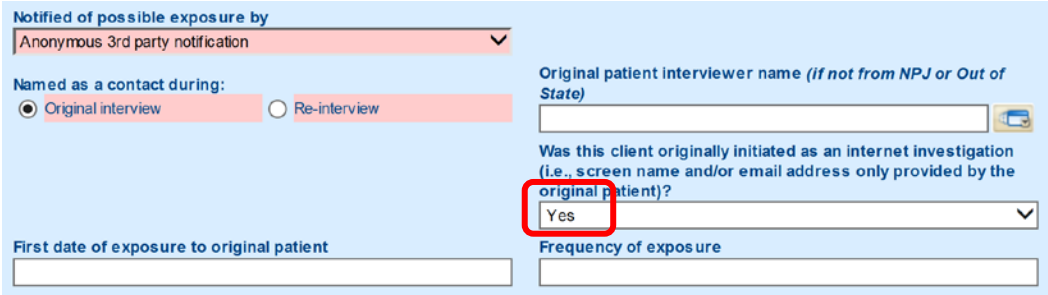

## **QUESTIONS?**

Please refer any questions related to IPN or CalREDIE-related IPN procedures to:

Carlos De León (510) 620-3177 Carlos.DeLeon@cdph.ca.gov